**Government of India Central Public Procurement Portal** 

**Web-learning sessions on CPP Portal in the month of November and December 2020**

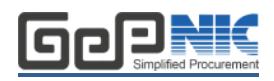

To facilitate seamless adoption of the CPP Portal across the country, NIC is conducting web-learning sessions. Detailed schedule of sessions starting 1<sup>st</sup> November to 31<sup>st</sup> December 2020, to impart training on e-Procurement on the **Central Public Procurement** (CPPP) Portal is given below. The same is applicable to all State Government / Union Territories / CPSEs / Pradhan Mantri Gram Sadak Yojana using the NIC eProcurement system GePNIC.

Users from all State Governments/ UTs / Government of India Ministries, Departments, their attached / subordinate offices, Central Public Sector Enterprises (CPSEs), autonomous or statutory bodies join any of these training sessions. One day session for Bidders is also available for guidance in Enrollment and bid submission process.

## **Training Schedule**

### **Timing of the session is from 2:30 pm to 4:30 pm (Mon-Fri)**

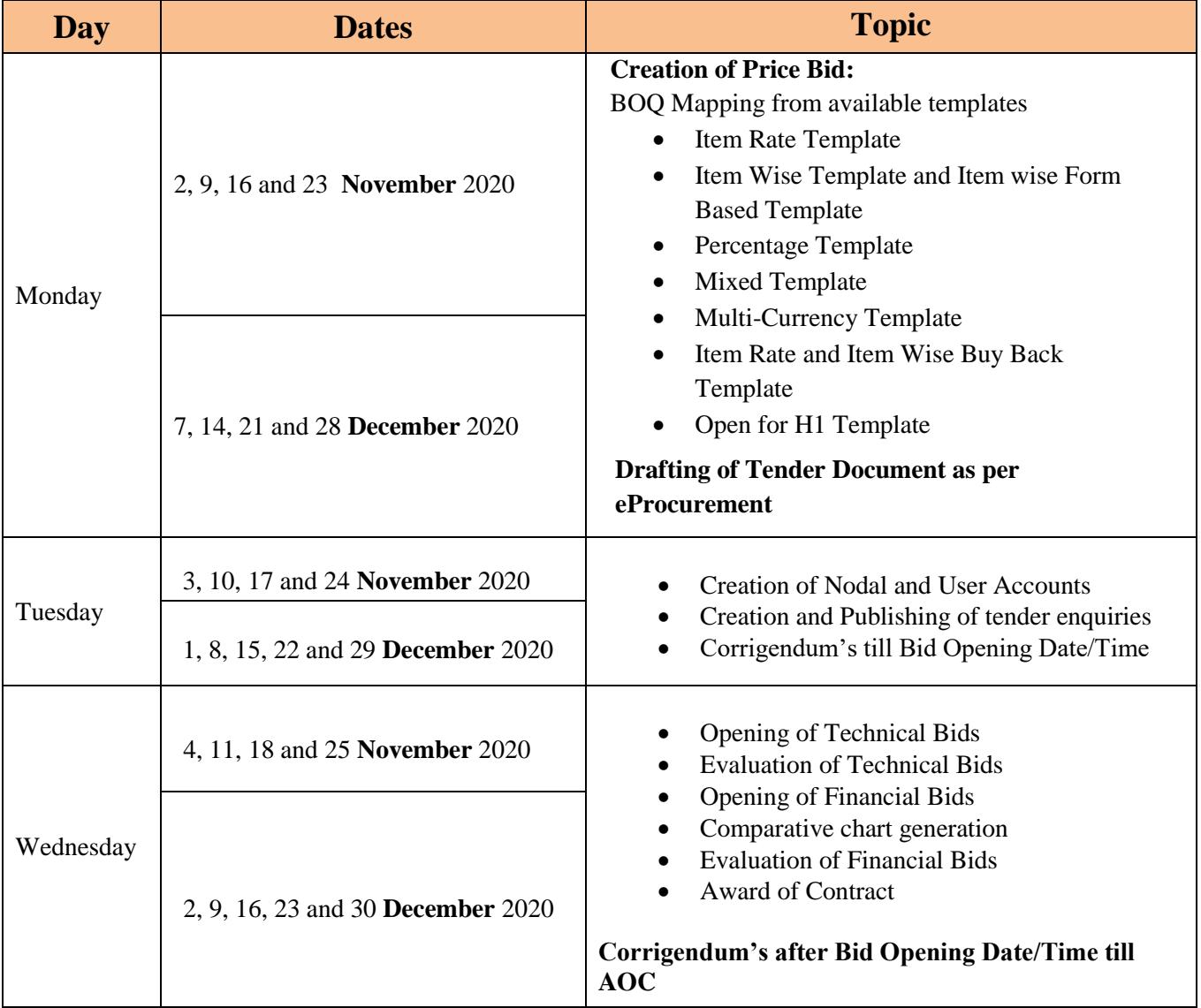

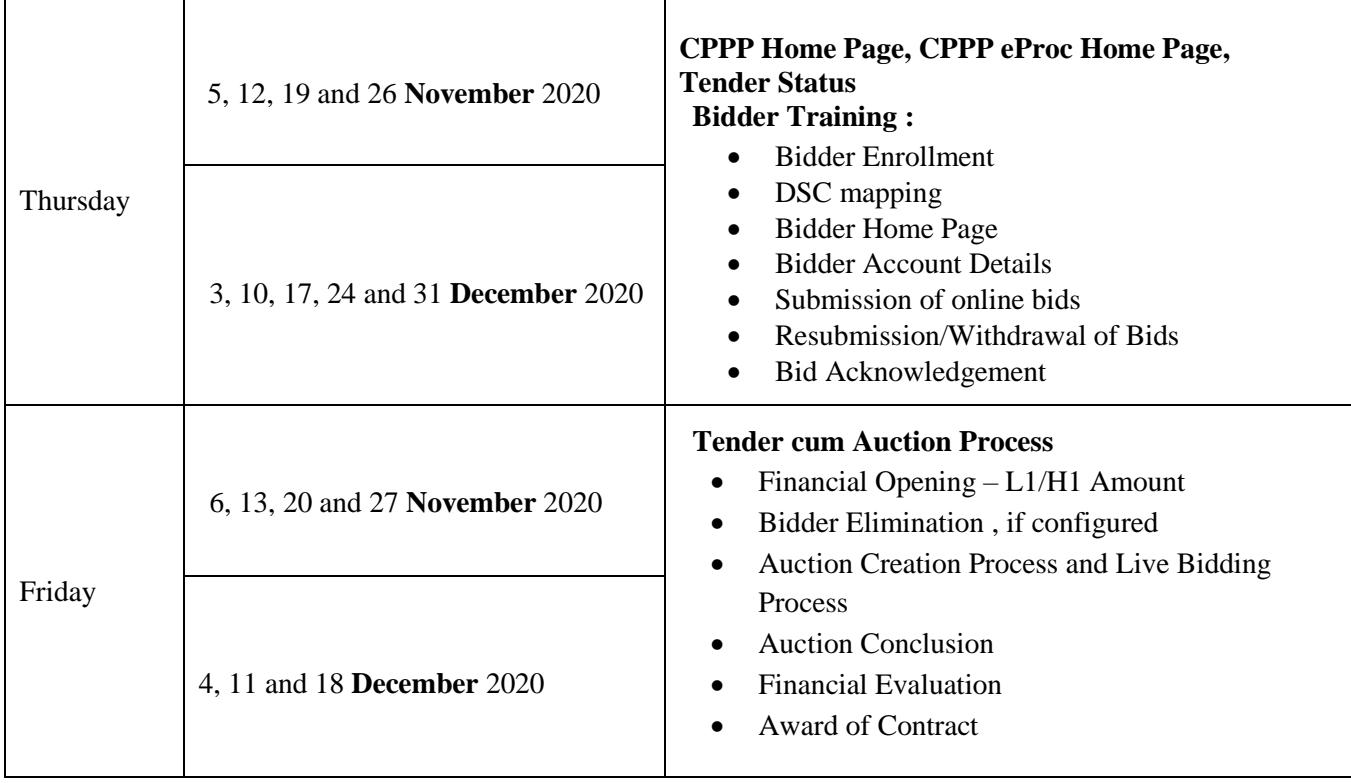

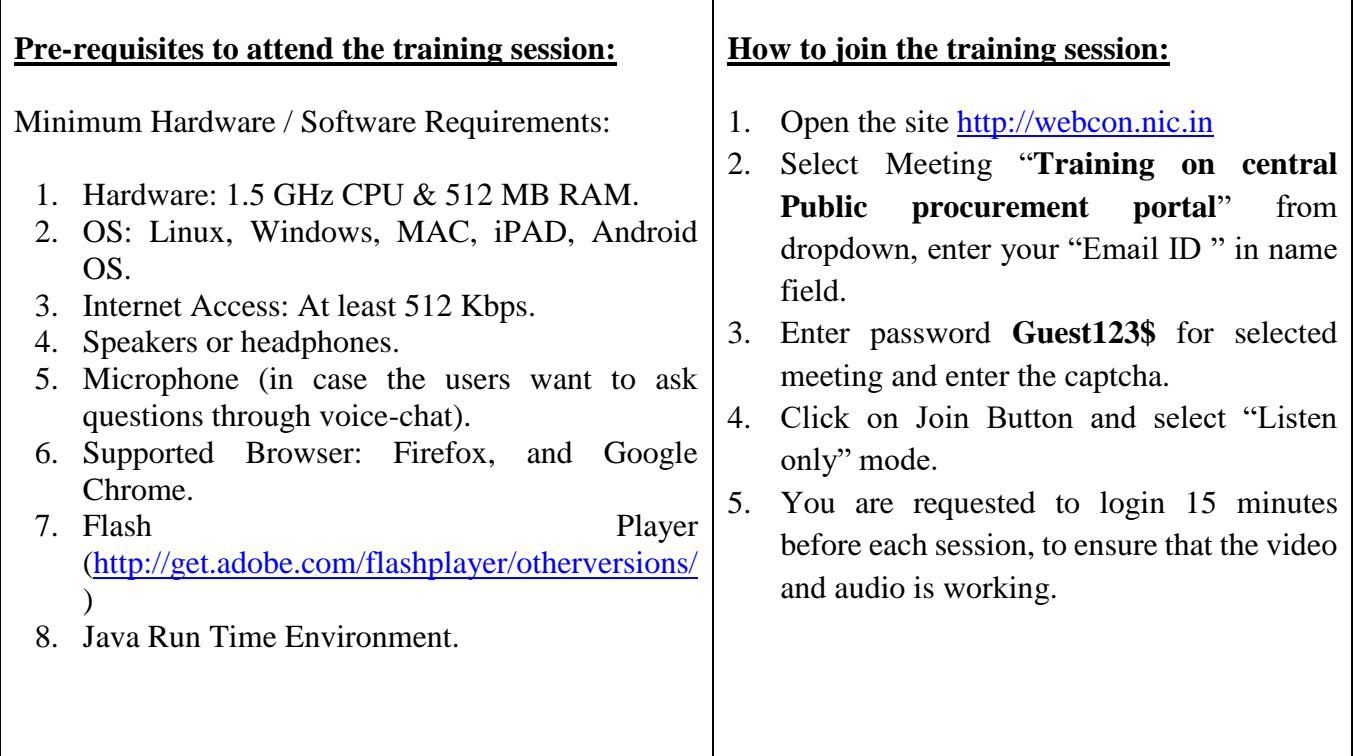

User Guide to join the session is provided below. Pls go through the same in case of any issues.

In case of any further issues related to above topics, pls contact 24X7 Helpdesk at 0120-4200 462 , 0120-4001 002 , 0120-4001 005 and 0120-6277 787 or mail to support-eproc@nic.in

# **USER GUIDE FOR WEBCON i-Meeting PORTAL**

### **Minimum System requirement:**

- **Operating System Supported :** Linux, Windows, MAC, iPAD, Android OS
- **Supported Browser**: Firefox, and Google Chrome.
- **Flash Player ( <http://get.adobe.com/flashplayer/otherversions/>)**
- **Java Run Time Environment**
- **Head phone**

# **How to Connect Webcon i-Meeting Portal**

1. Open Website [http://webcon.nic.in](http://webcon.nic.in/)

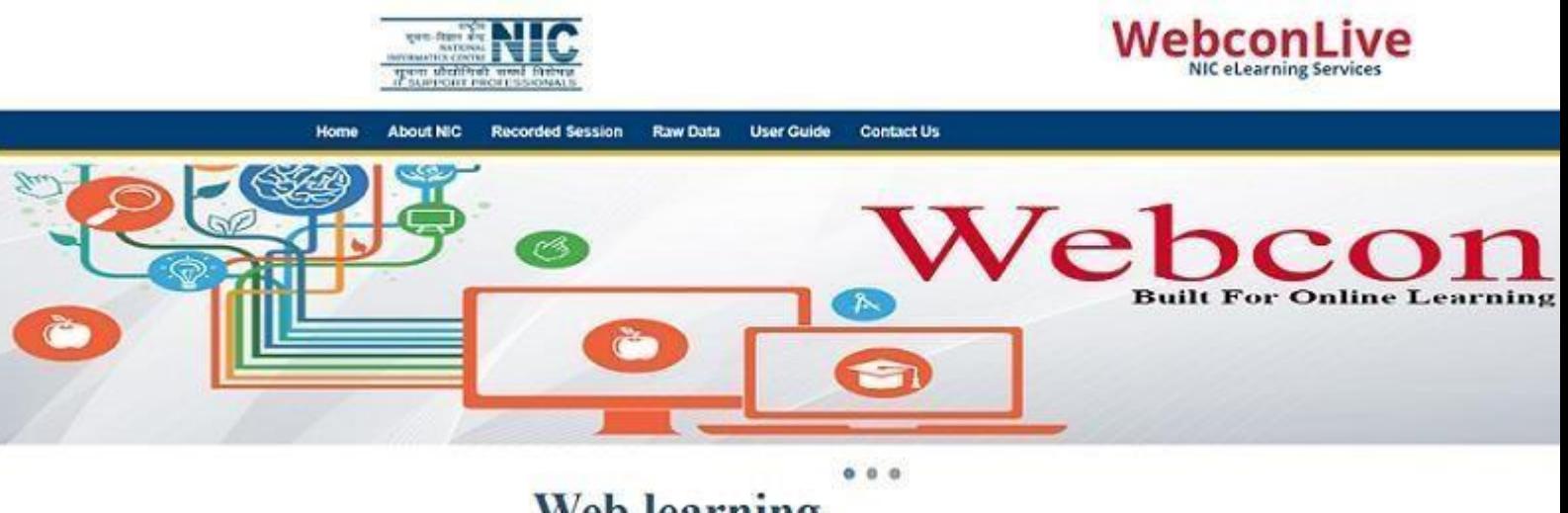

# **Web learning**

#### There had been a growing need for more innovative methods for conducting seminars, training's, and conferencing with desired operational efficiency, confidentiality, security and cost effectiveness to cope up with the rapidly increasing frequency. The delivery of a learning, training or education program by electronic means, elearning involves the use of a computer or electronic device to provide training, educational or learning material. For an organization to function effectively & efficiently, it needs to constantly update knowledge base of employees.

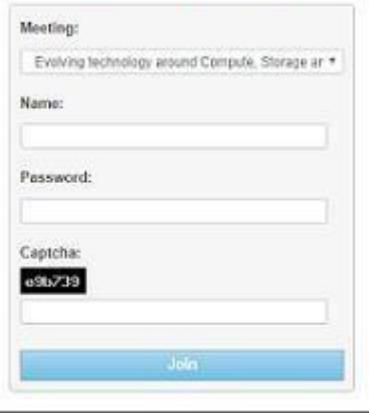

**WebCon Meeting** 

- 2. Select Meeting name from Meeting tab
- 3. Enter your Name in name field.
- 4. Enter password for selected meeting and captcha.
- 5. Click On join Button.

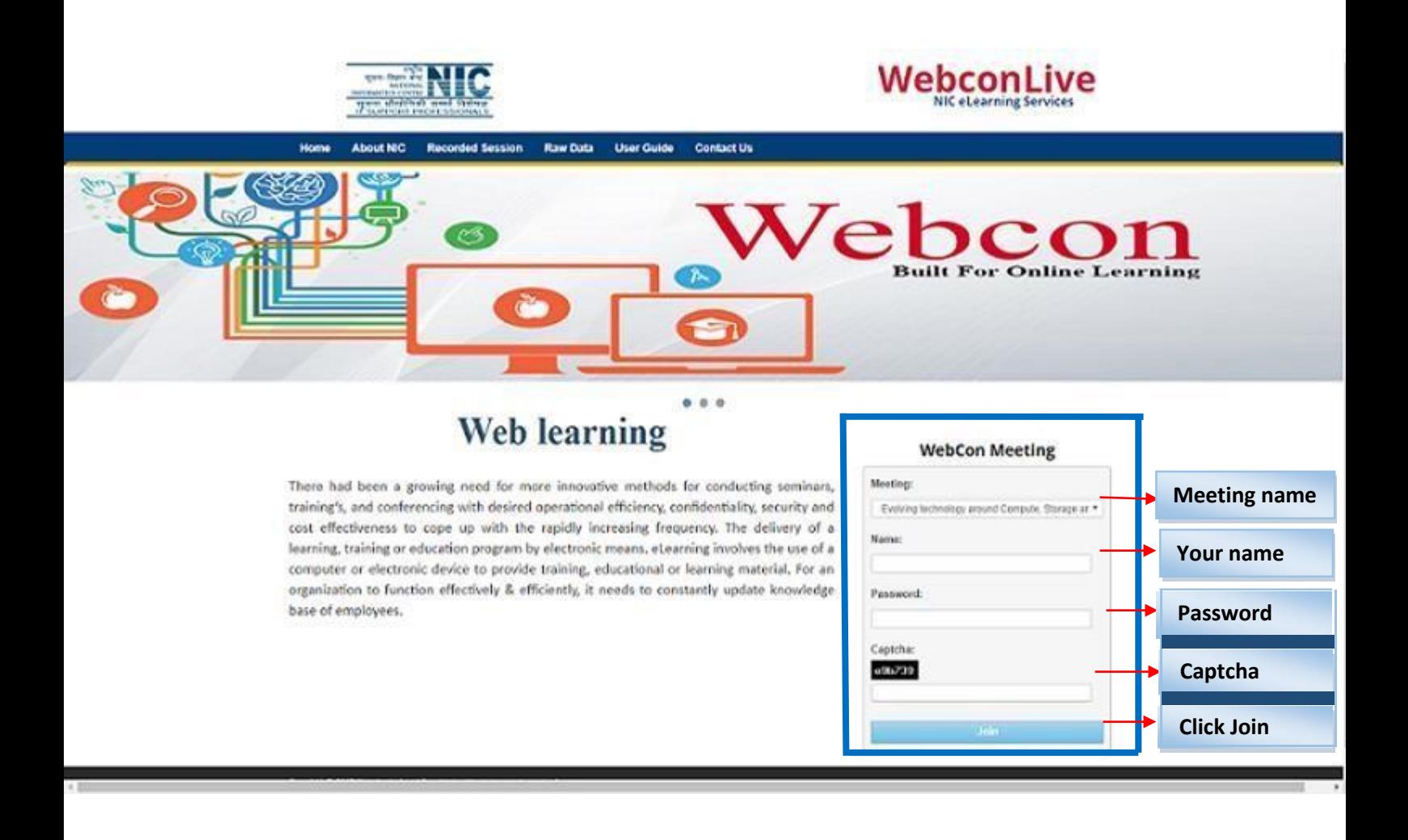

#### Webconbbb.nic.in/client/BigBlueButton.html  $\triangledown$  C  $\vert$  Q Search ☆ | 白 ▽ ↓ ☆ ● 三 **DEMO**  $\mathbb{R}$ Shortcut Keys | 2  $\Omega$  $\Box$  Presentation: default.pdf  $\Box$  Chat  $\blacksquare$ Name Status Media Public Options webcon (you) Welcome to DEMO meeting .<br>  $We lo o met \label{eq:1}$  Click below to watch a tutorial video. To understand how BigBlueButton works see our tutorial videos To join the audio bridge click the headset icon (upper-left hand<br>corner). Please use a headset to avoid causing noise for others Viewer **MIC WEBCOWECT** How do you want to join the audio?  $\left(\hspace{-2.5mm}\begin{array}{cc} \cdot \end{array}\hspace{-2.5mm}\right)$ Listen Only Microphone  $\leftarrow$  $\boldsymbol{\Psi}$ Cancel Click to a If you need help with audio, watch Setting up Audio Send (c) 2014 BigBlueButton Inc. [build 193] - For English v | Default Layout

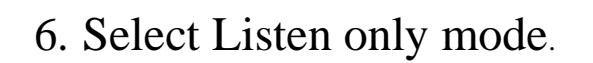

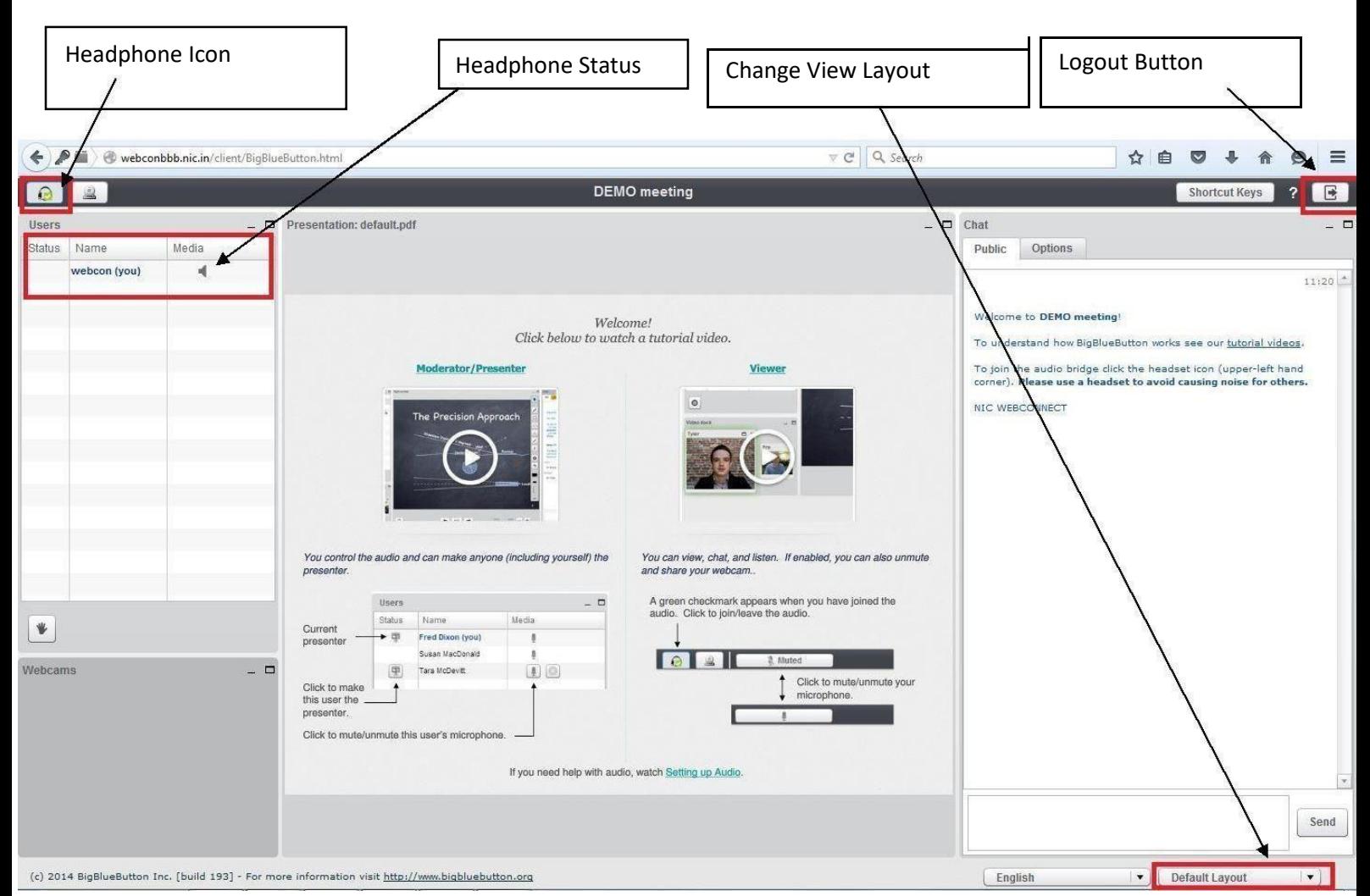